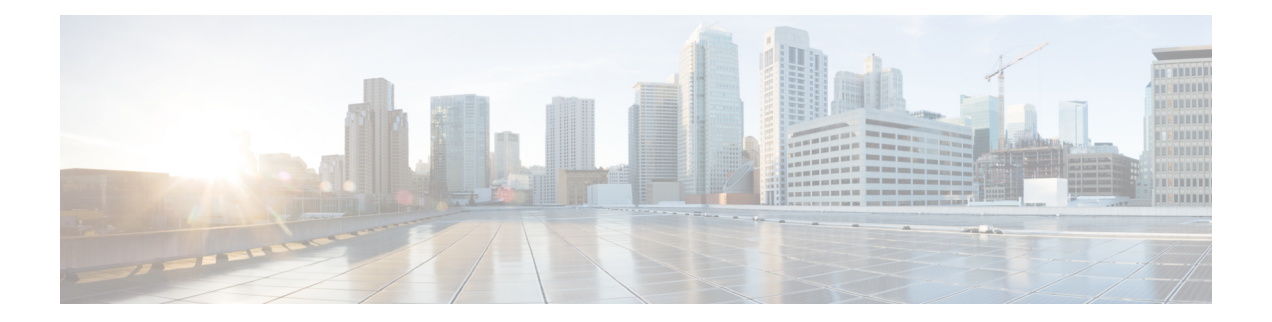

# **Configuring PIM**

This chapter describes how to configure the Protocol Independent Multicast (PIM) features on Cisco NX-OS devices in your IPv4 networks.

- [About](#page-0-0) PIM, on page 1
- [Prerequisites](#page-4-0) for PIM, on page 5
- Guidelines and [Limitations](#page-4-1) for PIM, on page 5
- Default [Settings,](#page-5-0) on page 6
- [Configuring](#page-6-0) PIM, on page 7
- Verifying the PIM [Configuration,](#page-16-0) on page 17
- [Displaying](#page-17-0) Statistics, on page 18
- Related [Documents,](#page-18-0) on page 19
- [MIBs,](#page-18-1) on page 19

# <span id="page-0-0"></span>**About PIM**

PIM, which is used between multicast-capable routers, advertises group membership across a routing domain by constructing multicast distribution trees. PIM builds shared distribution trees on which packets from multiple sources are forwarded, as well as source distribution trees on which packets from a single source are forwarded.

Cisco NX-OS supports PIM sparse mode for IPv4 networks (PIM). In PIM sparse mode, multicast traffic is sent only to locations of the network that specifically request it. You can configure PIM to run simultaneously on a router. You can use PIM global parameters to configure rendezvous points (RPs), message packet filtering, and statistics. You can use PIM interface parameters to enable multicast, identify PIM borders, set the PIM hello message interval, and set the designated router (DR) priority.

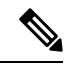

Cisco NX-OS 3550-T **Note**

- Supports FHR for PIM-sparse mode.
- Forms  $\{*,G\}$  only in software.
- Does not support PIM dense mode.

In Cisco NX-OS, multicast is enabled only after you enable the PIM feature on each router and then enable PIM sparse mode on each interface that you want to participate in multicast. You can configure PIM for an IPv4 network . In an IPv4 network, if you have not already enabled IGMP on the router, PIM enables it automatically.

You use the PIM global configuration parameters to configure the range of multicast group addresses to be handled by these distribution modes:

• Any Source Multicast (ASM) provides discovery of multicast sources. It builds a shared tree between sources and receivers of a multicast group and supports switching over to a source tree when a new receiver is added to a group. ASM mode requires that you configure an RP.

For more information about PIM sparse mode and shared distribution trees used by the ASM mode, see [RFC](http://www.ietf.org/rfc/rfc4601.txt) [4601.](http://www.ietf.org/rfc/rfc4601.txt)

### **Hello Messages**

The PIM process begins when the router establishes PIM neighbor adjacencies by sending PIM hello messages to the multicast IPv4 address 224.0.0.13. Hello messages are sent periodically at the interval of 30 seconds. When all neighbors have replied, the PIM software chooses the router with the highest priority in each LAN segment as the designated router (DR). The DR priority is based on a DR priority value in the PIM hello message. If the DR priority value is not supplied by all routers, or the priorities match, the highest IP address is used to elect the DR.

The hello message also contains a hold-time value, which is typically 3.5 times the hello interval. If this hold time expires without a subsequent hello message from its neighbor, the device detects a PIM failure on that link.

The configured hold-time changes may not take effect on first two hellos sent after enabling or disabling PIM on an interface. For the first two hellos sent on the interface, thereafter, the configured hold times will be used. This may cause the PIM neighbor to set the incorrect neighbor timeout value for the initial neighbor setup until a hello with the correct hold time is received.

For added security, you can configure an MD5 hash value that the PIM software uses to authenticate PIM hello messages with PIM neighbors.

### **Join-Prune Messages**

When the DR receives an IGMP membership report message from a receiver for a new group or source, the DR creates a tree to connect the receiver to the source by sending aPIM join message out the interface toward the rendezvous point (ASM mode). The rendezvous point (RP) is the root of a shared tree, which is used by all sources and hosts in the PIM domain in the ASM mode.

When the DR determines that the last host has left a group or source, it sends a PIM prune message to remove the path from the distribution tree.

The routers forward the join or prune action hop by hop up the multicast distribution tree to create (join) or tear down (prune) the path.

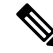

**Note**

In this publication, the terms "PIM join message" and "PIM prune message" are used to simplify the action taken when referring to the PIM join-prune message with only a join or prune action.

Join-prune messages are sent as quickly as possible by the software. You can filter the join-prune messages by defining a routing policy.

### **State Refreshes**

PIM requires that multicast entries are refreshed within a 3.5-minute timeout interval. The state refresh ensures that traffic is delivered only to active listeners, and it keeps routers from using unnecessary resources.

To maintain the PIM state, the last-hop DR sends join-prune messages once per minute. State creation applies to (\*, G) state as follows:

• (\*, G) state creation example—An IGMP (\*, G) report triggers the DR to send a (\*, G) PIM join message toward the RP.

If the state is not refreshed, the PIM software tears down the distribution tree by removing the forwarding paths in the multicast outgoing interface list of the upstream routers.

### **Rendezvous Points**

A rendezvous point (RP) is a router that you select in a multicast network domain that acts as a shared root for a multicast shared tree. You can configure as many RPs as you like, and you can configure them to cover different group ranges.

### **Static RP**

You can statically configure an RP for a multicast group range. You must configure the address of the RP on every router in the domain.

You can define static RPs for the following reasons:

- To configure routers with the Anycast-RP address
- To manually configure an RP on a device
- Cisco Nexus<sup>®</sup> 3550-T only supports and validates Static-RP.

### **PIM Register Messages**

PIM register messages are unicast to the RPby designated routers(DRs) that are directly connected to multicast sources. The PIM register message has the following functions:

- To notify the RP that a source is actively sending to a multicast group.
- To deliver multicast packets sent by the source to the RP for delivery down the shared tree.

The DR continues to send PIM register messages to the RP until it receives a Register-Stop message from the RP. The RP sends a Register-Stop message in either of the following cases:

- The RP has no receivers for the multicast group being transmitted.
- The RP has joined the SPT to the source but has not started receiving traffic from the source.

The PIM triggered register is enabled by default.

You can use the **ip pim register-source** command to configure the IP source address of register messages when the IP source address of a register message is not a uniquely routed address to which the RP can send packets. This situation might occur if the source address is filtered so that the packets sent to it are not forwarded or if the source address is not unique to the network. In these cases, the replies sent from the RP to the source address will fail to reach the DR, resulting in Protocol Independent Multicast sparse mode (PIM-SM) protocol failures.

The following example shows how to configure the IP source address of the register message to the loopback 3 interface of a DR:

ip pim register-source loopback 3

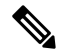

**Note** In Cisco NX-OS, PIM register messages are rate limited to avoid overwhelming the RP.

You can filter PIM register messages by defining a routing policy.

### **Designated Routers**

In PIM ASM mode, the software chooses a designated router (DR) from the routers on each network segment. The DR is responsible for forwarding multicast data for specified groups and sources on that segment.

The DR for each LAN segment is determined as described in the Hello messages.

In ASM mode, the DR is responsible for unicasting PIM register packets to the RP. When a DR receives an IGMP membership report from a directly connected receiver, the shortest path is formed to the RP, which may or may not go through the DR. The result is a shared tree that connects all sources transmitting on the same multicast group to all receivers of that group.

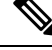

**Note** PIM Bidir mode is not supported in Cisco Nexus 3550-T Release 10.2(3t).

### **ASM Switchover from Shared Tree to Source Tree**

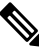

**Note** Cisco NX-OS puts the RPF interface into the OIF-list of the MRIB but not into the OIF-list of the MFIB.

In ASM mode, the DR that is connected to a receiver switches over from the shared tree to the shortest-path tree (SPT) to a source unless you configure the PIM parameter to use shared trees only.

During the switchover, messages on the SPT and shared tree might overlap. These messages are different. The shared tree messages are propagated upstream toward the RP, while SPT messages go toward the source.

For information about SPT switchovers, see the "Last-Hop Switchover to the SPT" section in RFC 4601.

# <span id="page-4-0"></span>**Prerequisites for PIM**

- You are logged onto the device.
- For global commands, you are in the correct virtual routing and forwarding (VRF) mode. The default configuration mode shown in the examples in this chapter applies to the default VRF.

# <span id="page-4-1"></span>**Guidelines and Limitations for PIM**

PIM has the following guidelines and limitations:

- Only PIM-ASM mode is supported in the Cisco Nexus<sup>®</sup> 3550-T switches.
- Cisco Nexus<sup>®</sup> 3550-T switch does cut-through forwarding; hence there is no MTU- check implemented. Hardware buffering is not designed for jumbo packets and packets beyond regular mtu size 1518 is not supported.
- L3 Multicast has the following scale numbers:
	- L2MCAST 1536 system-wide shared with MAC tabel {vlan,MAC}
	- L3MCAST 6000 system-wide {vrf,G,S} entries in hardware
- Only partial support for L3 Multicast on Trunk Vlan is available.
- Layer 3 Multicast traffic is forwarded only to the learned receiver when layer3-multicast receiver-vlan is configured for receiver vlan on the trunk port. If the multicast receiver is learned on non-configured PIM enabled Vlan, a warning is generated. For example,

%USER-4-SYSTEM\_MSG: L3-Multicast for {22.102.0.100,227.0.1.1) receiver on Trunk Port Ethernet1/11 vlan 1002 not enabled - exusd

The above warning level syslog message is not enabled by default. To display and to enable it, configure logging monitor 4 and/or logging console 4.

- When L3 lookup is done; even the L2 domain multicast receivers receive packets with decremented TTL.
- Cisco Nexus® 3550-T platform switches do not support MSDP.
- RPF failure traffic is dropped and sent to the CPU at a very low rate to trigger PIM asserts.
- For first-hop source detection in most Cisco Nexus devices, traffic coming from the first hop is detected based on the source subnet check, and multicast packets are copied to the CPU only if the source belongs to the local subnet. The Cisco nexus 3550-T switches do not implement source subnet check. All L3 multicast miss traffic is copied to CPU to learn the local multicast source.
- Cisco NX-OS PIM do not interoperate with any version of PIM dense mode or PIM Sparse Mode version 1.
- It is recommended to configure a snooping querier on a L2 device with lower IP address to force the L2 device asthe querier. This will be useful in handling the scenario where multi chassis EtherChannel trunk (MCT) is down.
- Device cannot operate as multicast non-DR for a VLAN segment.
- Cisco Nexus 3550-T series switch does not support AutoRP or BSR configuration.
- Cisco Nexus 3550-T series switch does not support PIM on VPC VLANs.

### **Guidelines and Limitations for Hello Messages**

The following guidelines and limitations apply to Hello Messages:

• Default values for the PIM hello interval are recommended and should not be modified.

### **Guidelines and Limitations for Rendezvous Points**

The following guidelines and limitations apply to Rendezvous Points (RP):

- Cisco Nexus 3550-T 10.2(3t) release can only operate as a static RP.
- To avoid excessive punts of the RPF failed packets, the Cisco Nexus® 3550-T switches may create (S, G) entries for active sources in ASM, although there is no rendezvous point (RP) for such group, or in situation when a reverse path forwarding (RPF) fails for the source.

# <span id="page-5-0"></span>**Default Settings**

This table lists the default settings for PIM parameters.

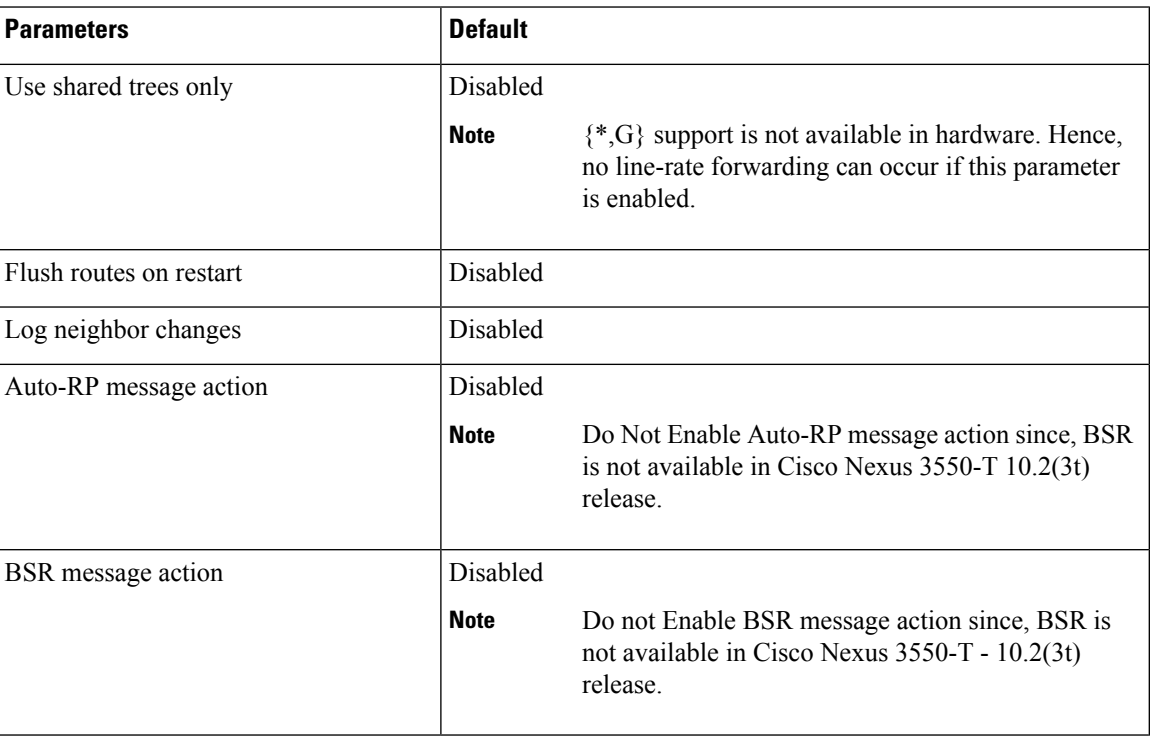

#### **Table 1: Default PIM Parameters**

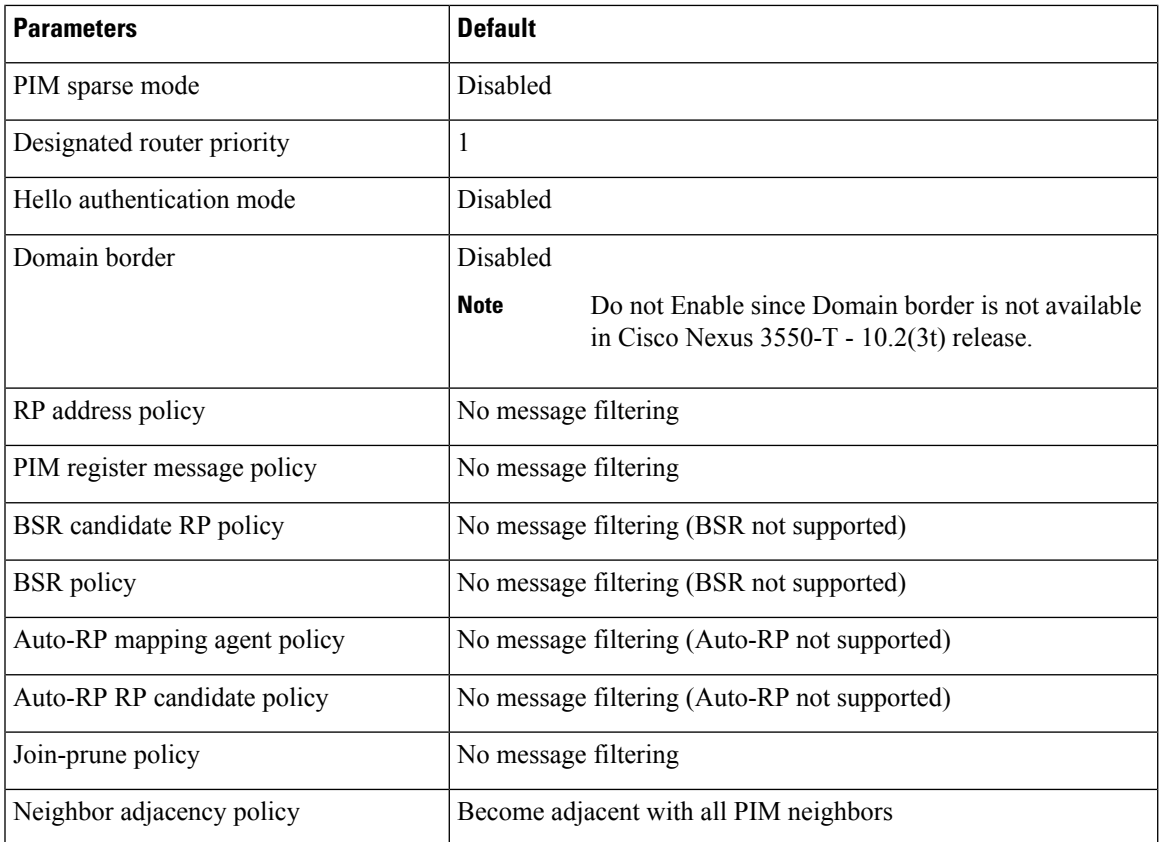

# <span id="page-6-0"></span>**Configuring PIM**

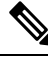

**Note**

- Cisco NX-OS supports only PIM sparse mode version 2. In this publication, "PIM" refers to PIM sparse mode version 2.
	- There are no {\*,G} routes installed in hardware. All hardware forwarding of multicast traffic occurs only after the source trees are formed.

You can configure separate ranges of addresses in the PIM domain using the multicast distribution modes described in the table below.

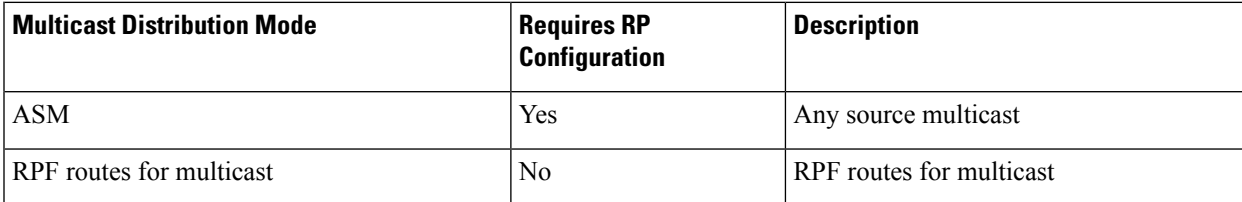

## **PIM Configuration Tasks**

The following steps configure PIM .

- **1.** Select the range of multicast groups that you want to configure in each multicast distribution mode.
- **2.** Enable PIM.
- **3.** Follow the configuration steps for the multicast distribution modes that you selected in Step 1.
- **4.** Configure message filtering.

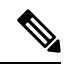

The CLI commands used to configure PIM are as follows: **Note**

- Configuration commands begin with **ip pim**.
- Show commands begin with **show ip pim**.

## **Enabling the PIM Feature**

Before you can access the PIM commands, you must enable the PIM feature.

#### **Before you begin**

Ensure that you have installed the Enterprise Services license.

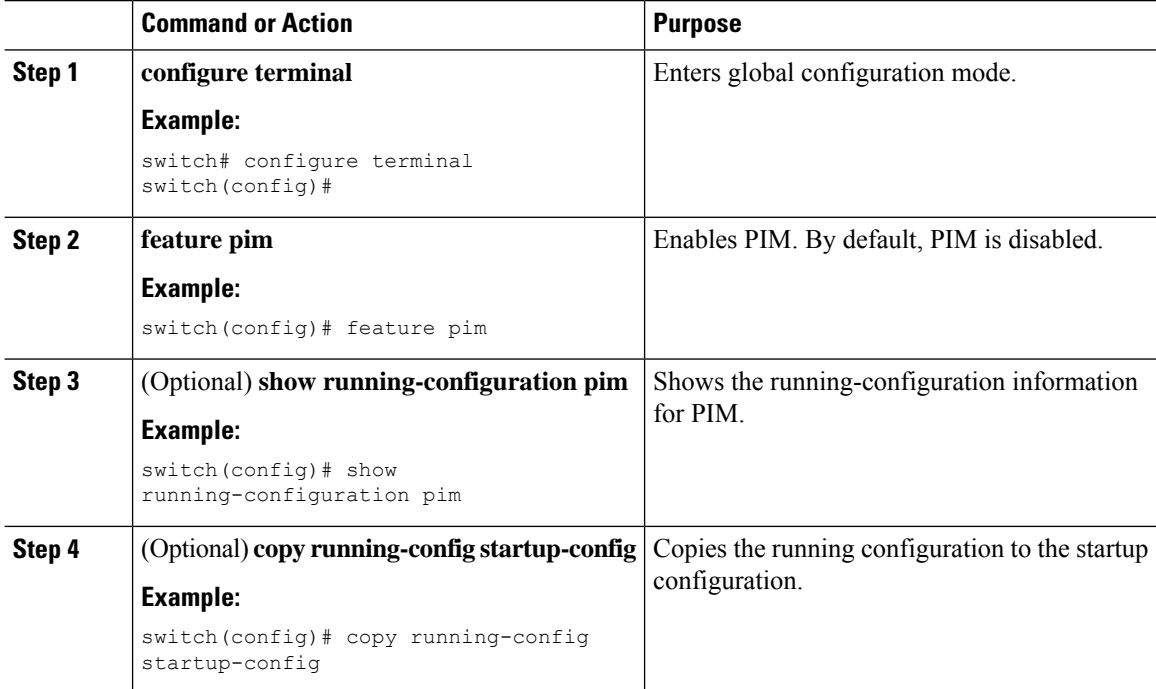

# **Configuring PIM Sparse Mode Parameters**

You configure PIM sparse mode on every device interface that you want to participate in a sparse mode domain. You can configure the sparse mode parameters described in the table below.

#### **Table 2: PIM Sparse Mode Parameters**

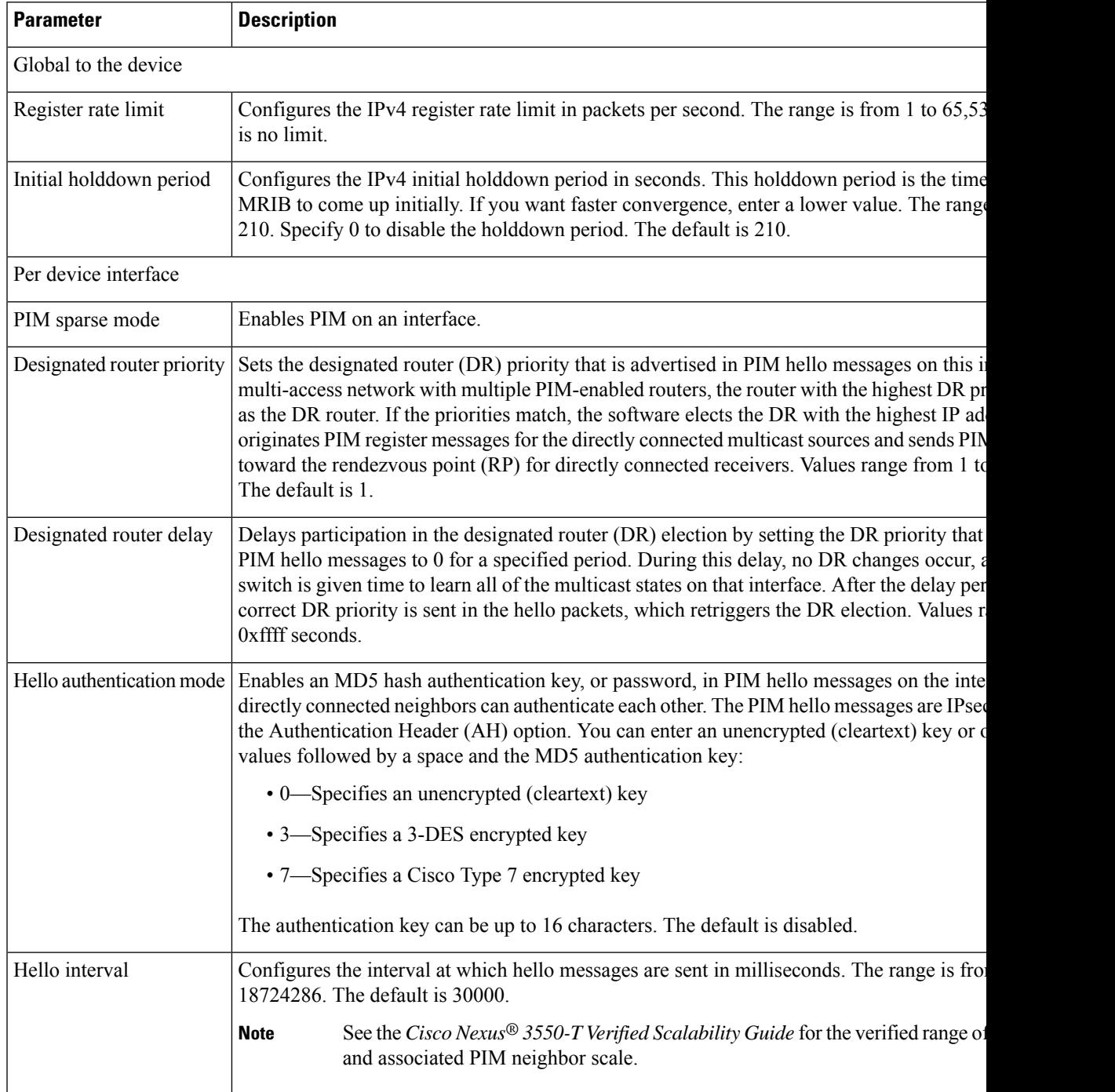

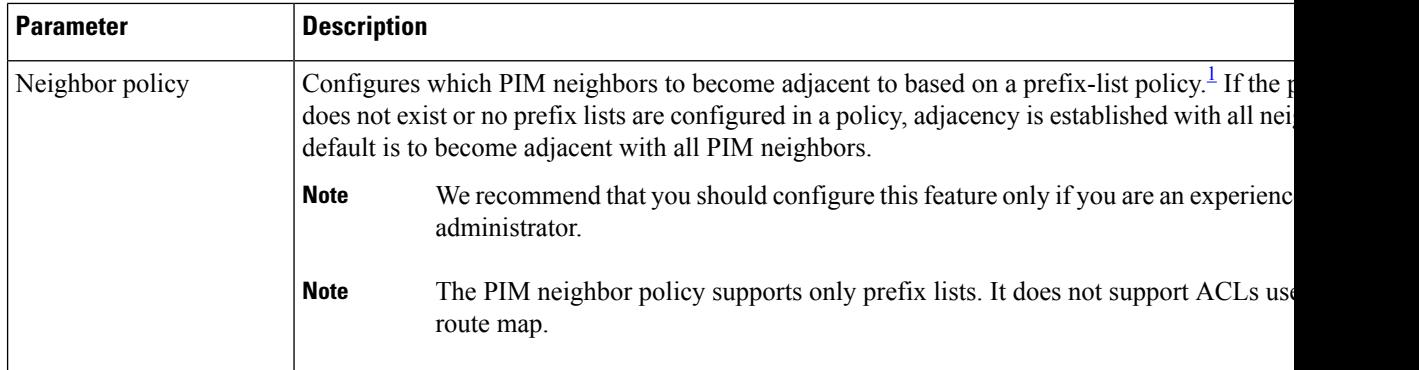

<span id="page-9-0"></span><sup>1</sup> To configure prefix-list policies, see the *Cisco Nexus® 3550-T Unicast Routing Configuration* section.

### **Configuring PIM Sparse Mode Parameters**

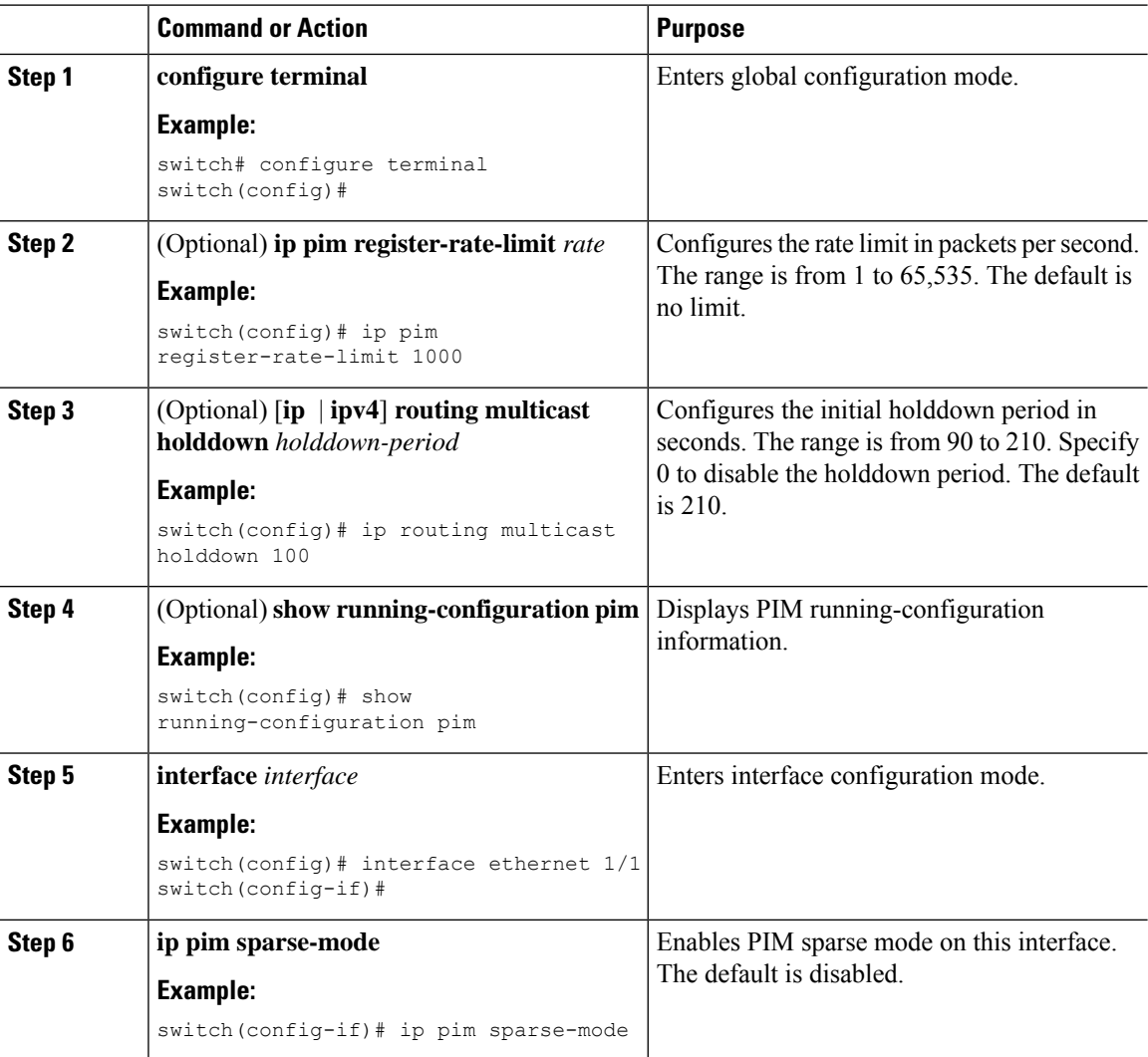

 $\mathbf{l}$ 

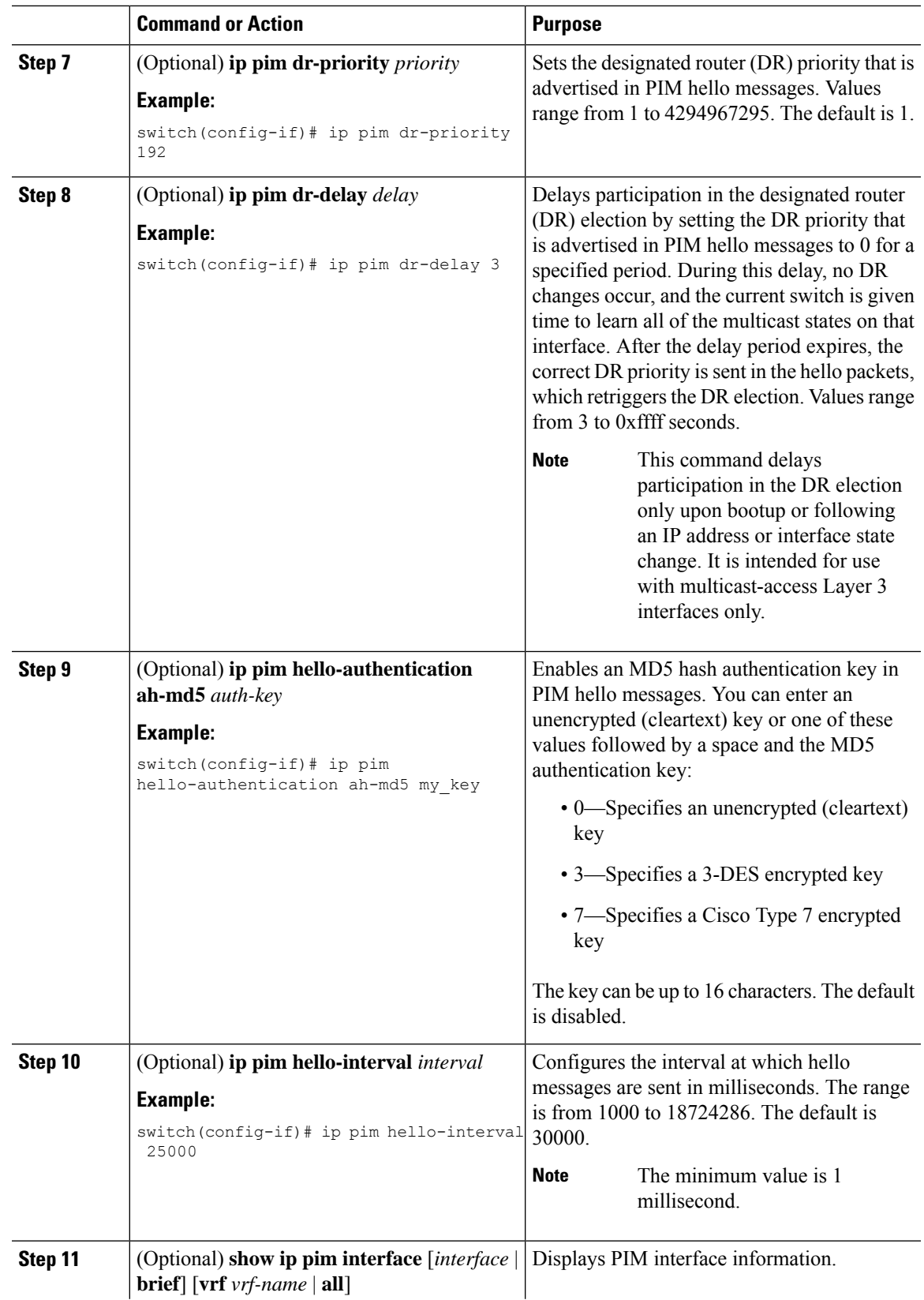

 $\mathbf I$ 

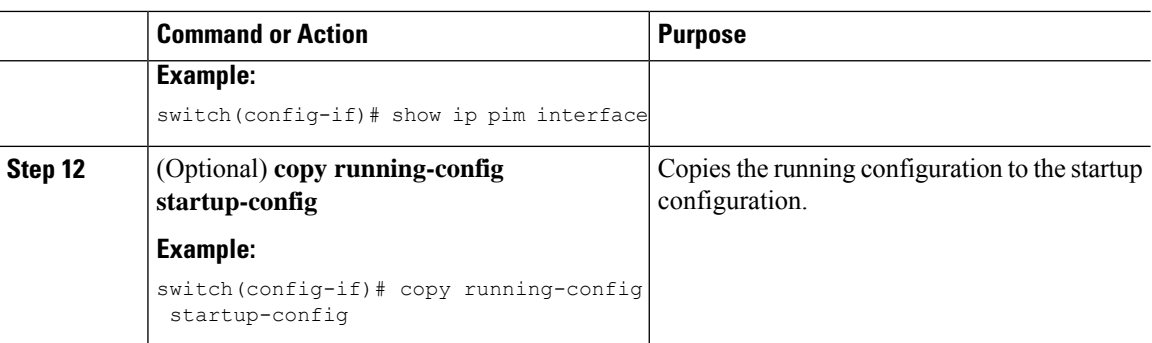

## **Configuring Layer 3 Multicast Receiver VLAN**

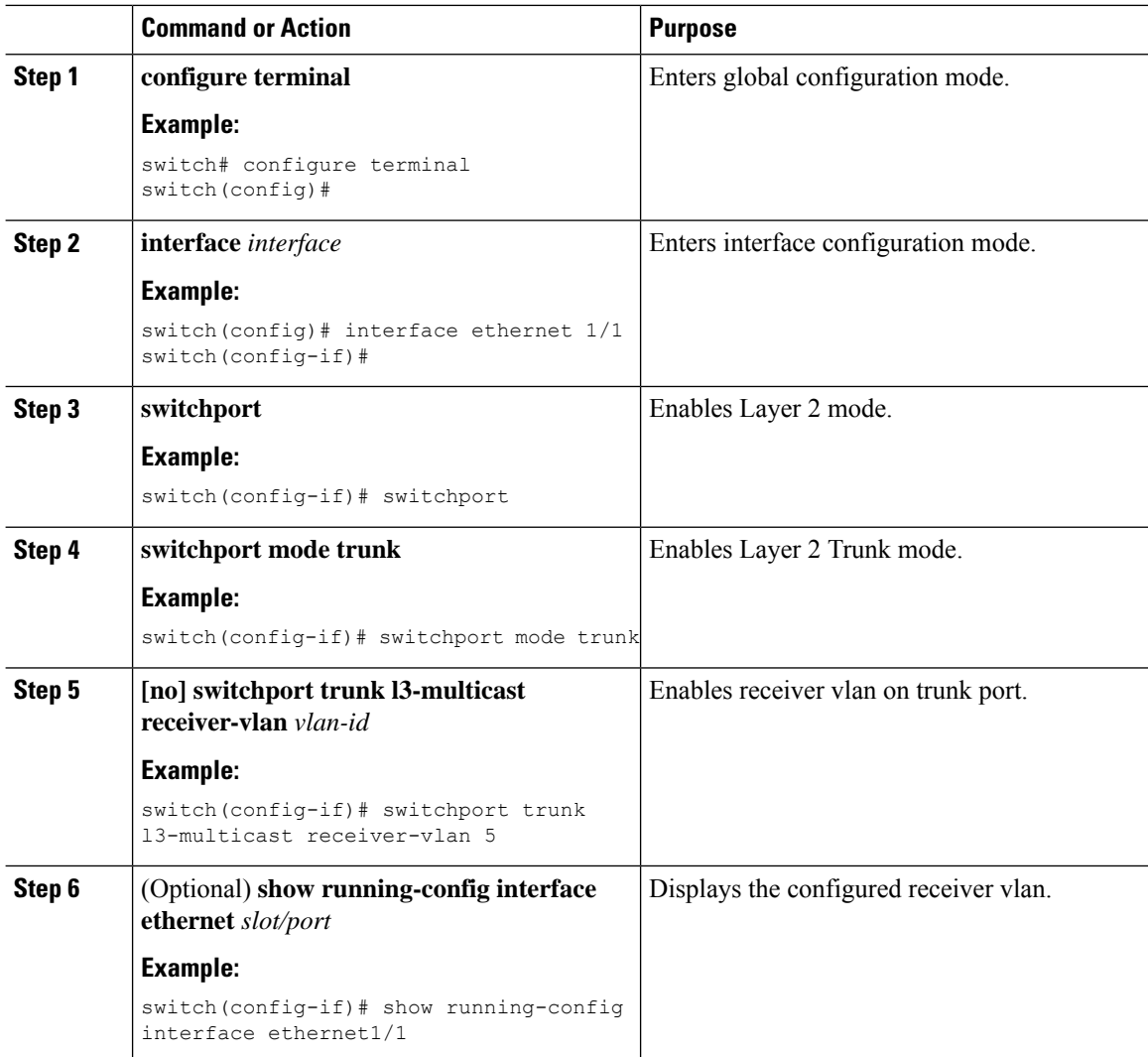

Ш

### **Configuring ASM**

To configure ASM mode, you configure sparse mode and the RP selection method, where you indicate the distribution mode and assign the range of multicast groups.

### **Configuring Static RPs**

You can configure an RP statically by configuring the RP address on every router that will participate in the PIM domain.

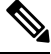

**Note**

We recommend that the RP address uses the loopback interface and also the interface with the RP address must have **ip pim sparse-mode** enabled.

You can specify a route-map policy name that lists the group prefixes to use with the **match ip multicast** command or specify a prefix-list method of configuration.

 $\mathscr{D}$ 

**Note**

Cisco NX-OS always uses the longest-match prefix to find the RP, so the behavior is the same irrespective of the position of the group prefix in the route map or in the prefix list.

The following example configuration produces the same output using Cisco NX-OS (231.1.1.0/24 is always denied irrespective of the sequence number):

ip prefix-list plist seq 10 deny 231.1.1.0/24 ip prefix-list plist seq 20 permit 231.1.0.0/16 ip prefix-list plist seq 10 permit 231.1.0.0/16 ip prefix-list plist seq 20 deny 231.1.1.0/24

#### **Configuring Static RPs**

#### **Before you begin**

Ensure that you have installed the Enterprise Services license and enabled PIM.

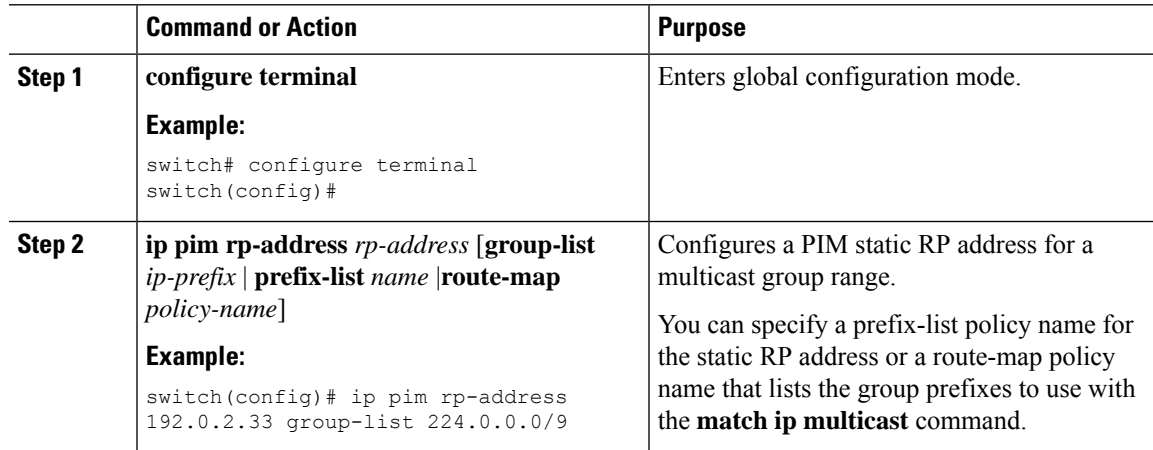

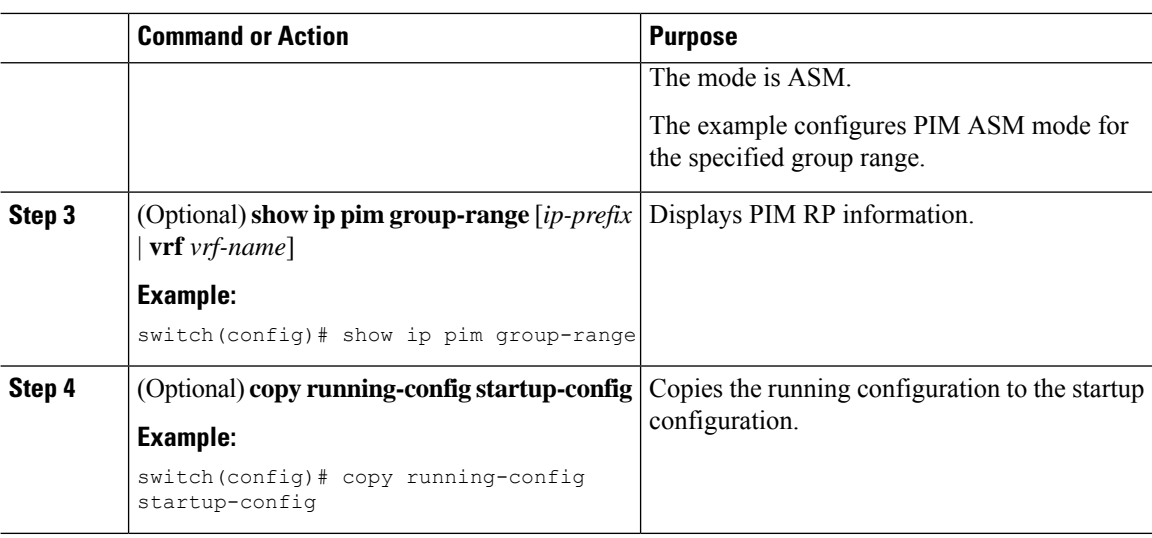

## **Configuring RPF Routes for Multicast**

You can define reverse path forwarding (RPF) routes for multicast when you want multicast data to diverge from the unicast traffic path. You can define RPF routes for multicast on border routers to enable RPF to an external network.

Multicast routes are used not to directly forward traffic but to make RPF checks. RPF routes for multicast cannot be redistributed.

### **Before you begin**

Ensure that you have installed the Enterprise Services license and enabled PIM.

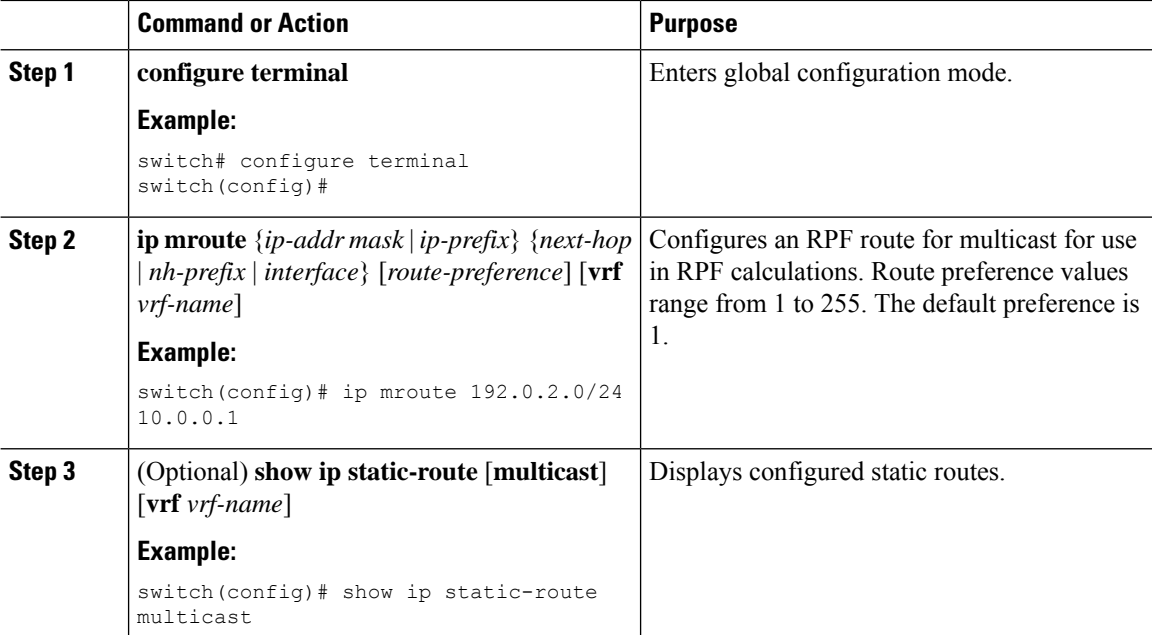

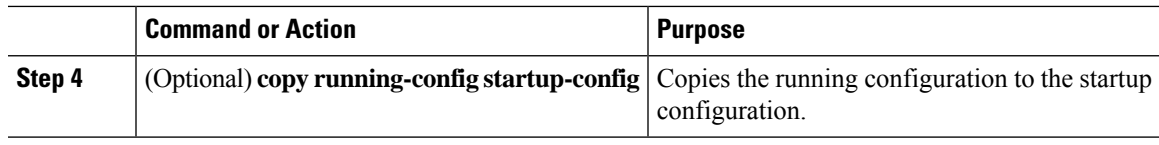

## **Configuring Message Filtering**

You can configure filtering of the PIM messages described in the table below.

#### **Table 3: PIM Message Filtering**

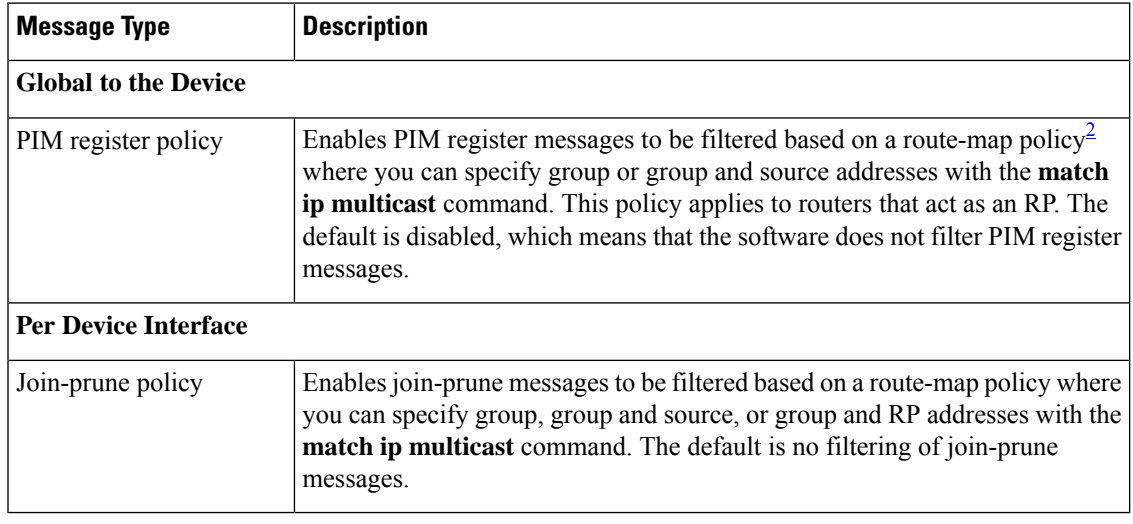

<span id="page-14-0"></span>2 For information about configuring route-map policies, see the *Cisco Nexus® 3550-T Unicast Routing Configuration* section.

Route maps as a filtering policy can be used (either **permit** or **deny** for each statement) for the following commands:

- The **jp-policy** command can use (\*,G) or (RP,G).
- The **igmp report-policy** command can use (\*,G).

Route maps as containers can be used for the following commands, where the route-map action (**permit** or **deny**) is ignored:

- The **ip pim rp-address route map** command can use only G.
- The **ip igmp static-oif route map** command can use (\*,G) and (\*,G-range).

### **Configuring Message Filtering**

#### **Before you begin**

Ensure that you have installed the Enterprise Services license and enabled PIM.

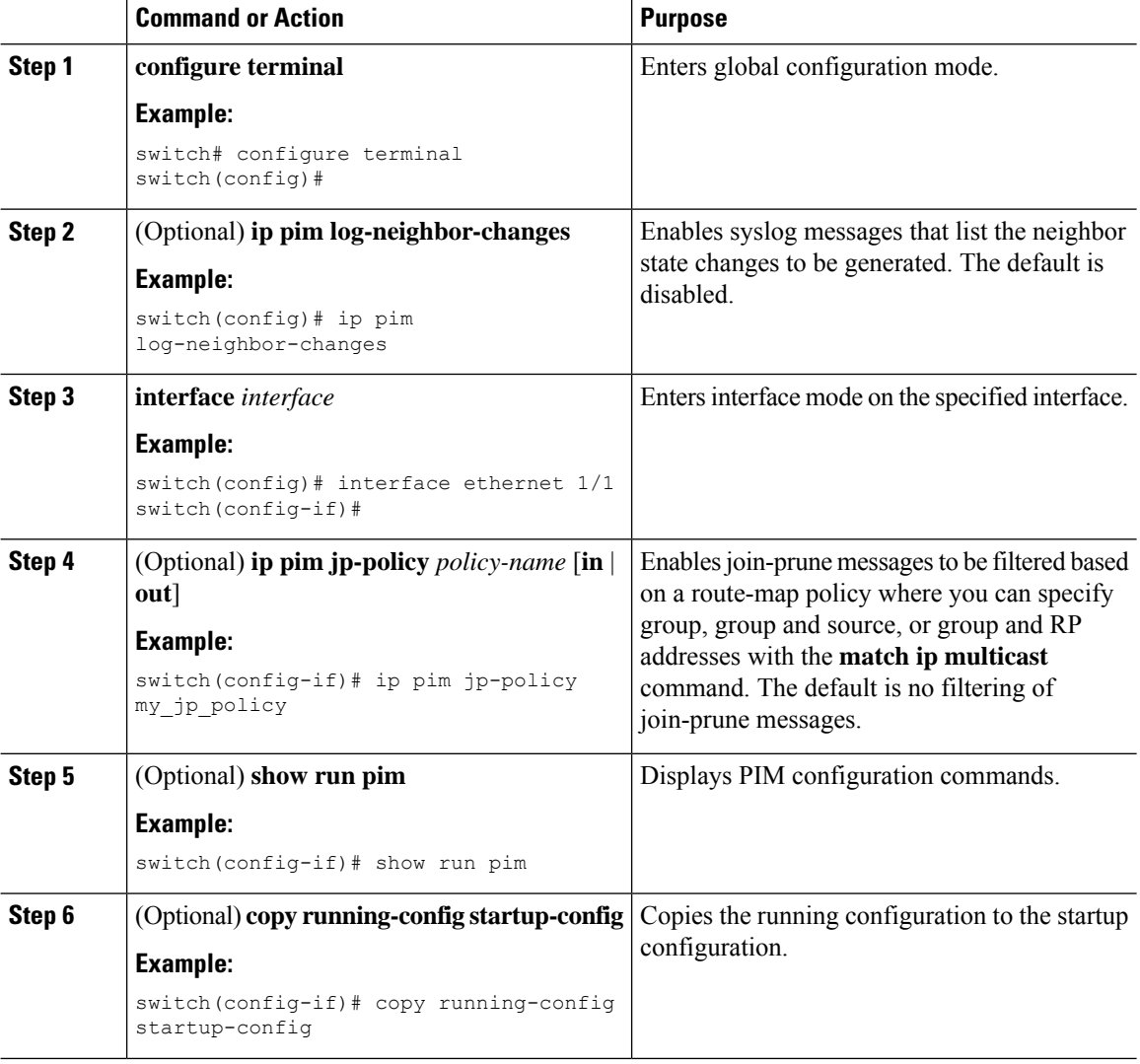

#### **Procedure**

### **Restarting the PIM Processes**

When routes are flushed, they are removed from the Multicast Routing Information Base (MRIB) and the Multicast Forwarding Information Base (MFIB).

When you restart PIM, the following tasks are performed:

- The PIM database is deleted.
- The MRIB and MFIB are unaffected and forwarding of traffic continues.
- The multicast route ownership is verified through the MRIB.
- Periodic PIM join and prune messages from neighbors are used to repopulate the database.

### **Restarting the PIM Process**

### **Before you begin**

Ensure that you have installed the Enterprise Services license and enabled PIM.

### **Procedure**

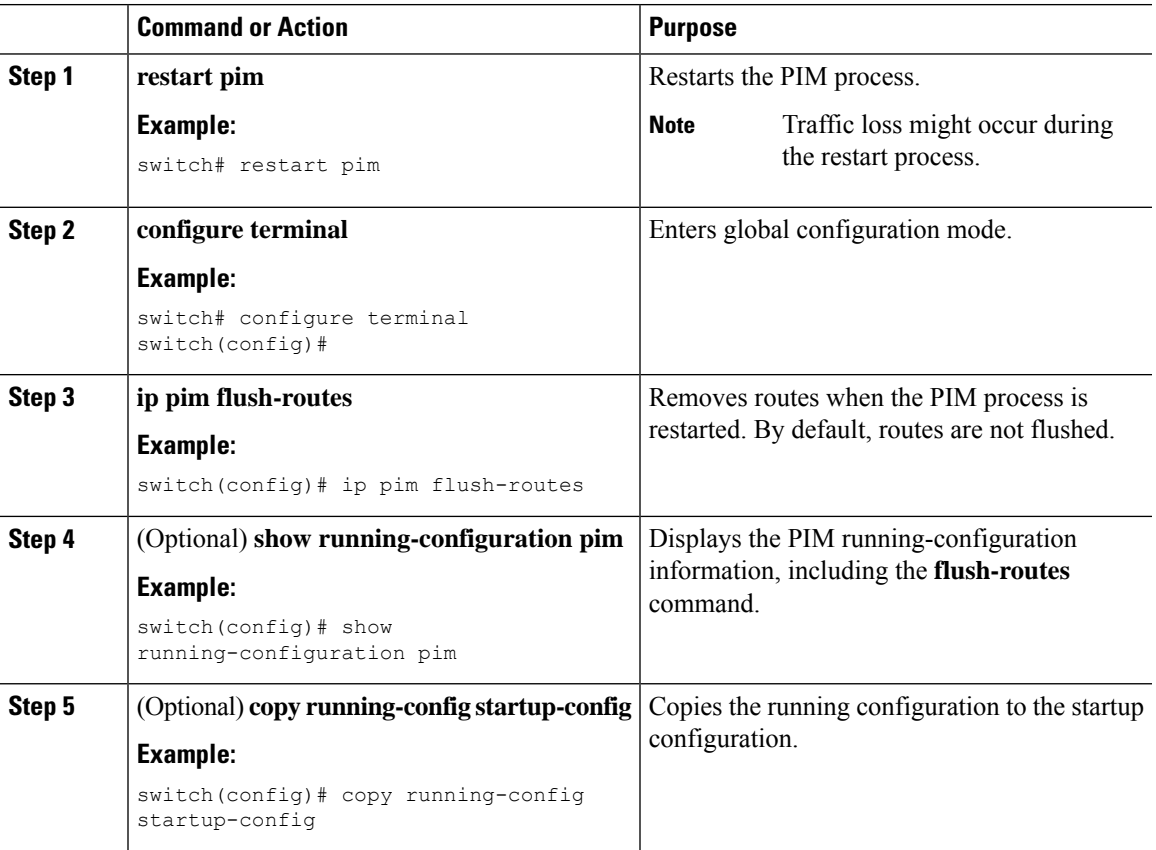

# <span id="page-16-0"></span>**Verifying the PIM Configuration**

To display the PIM configuration information, perform one of the following tasks.

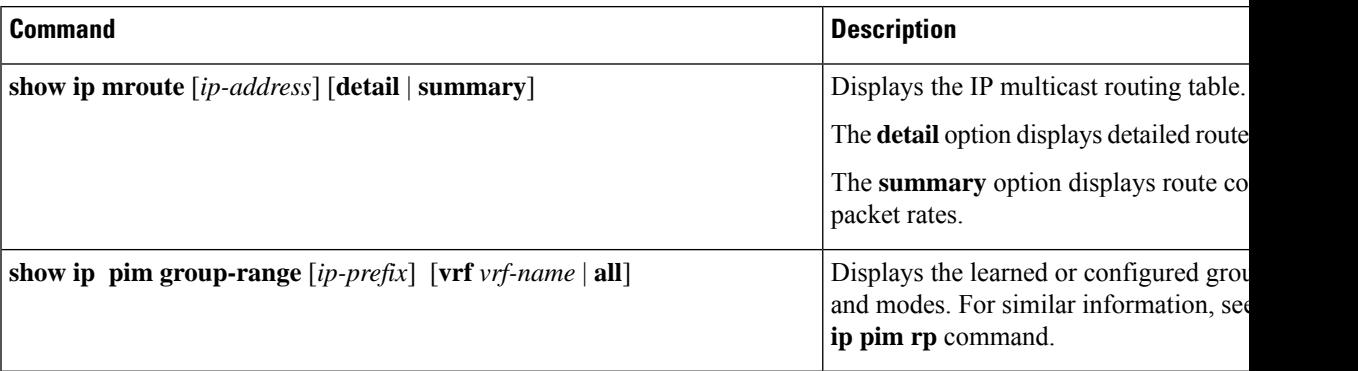

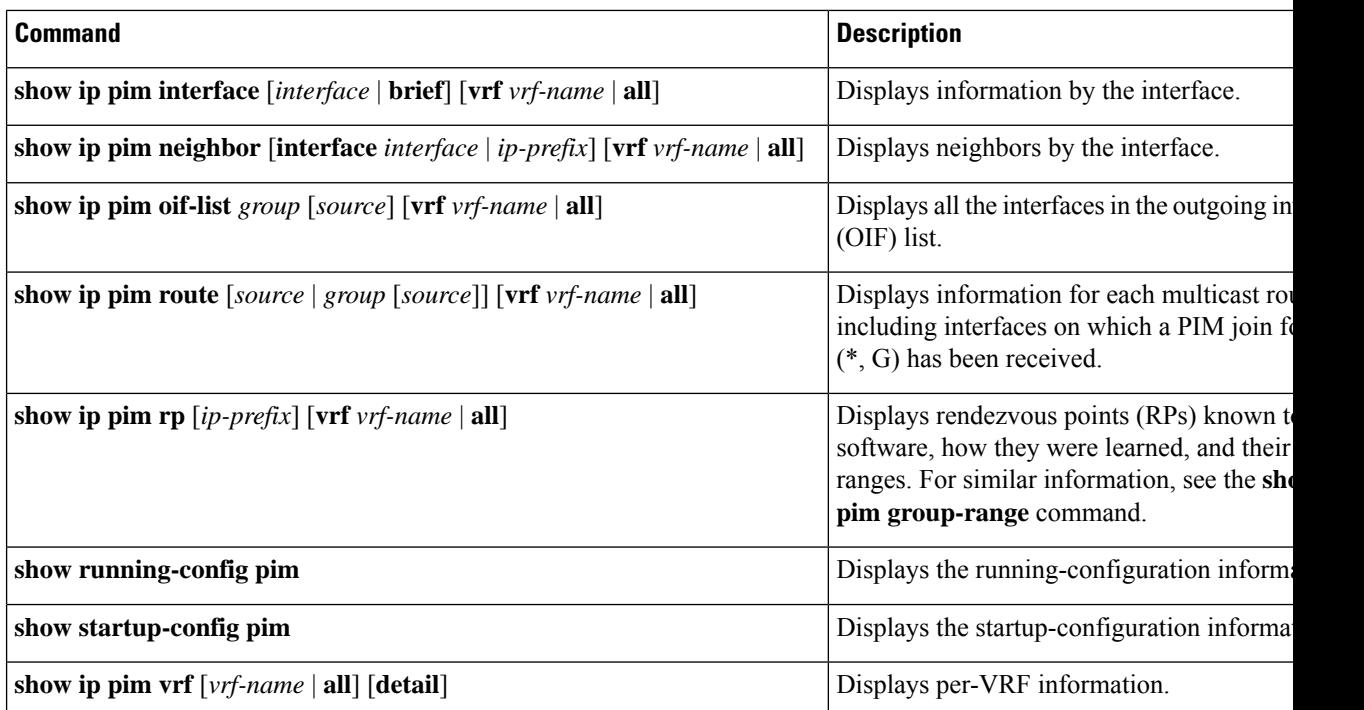

# <span id="page-17-0"></span>**Displaying Statistics**

You can display and clear PIM statistics by using the commands in this section.

# **Displaying PIM Statistics**

You can display the PIM statistics and memory usage using these commands.

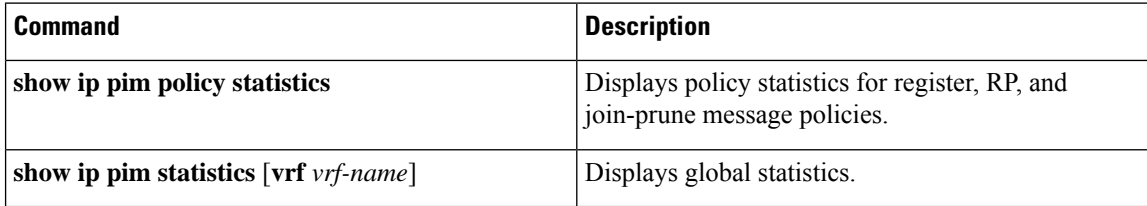

# **Clearing PIM Statistics**

You can clear the PIM statistics using these commands.

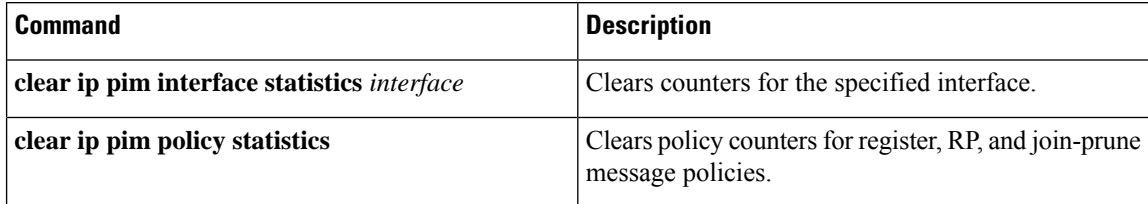

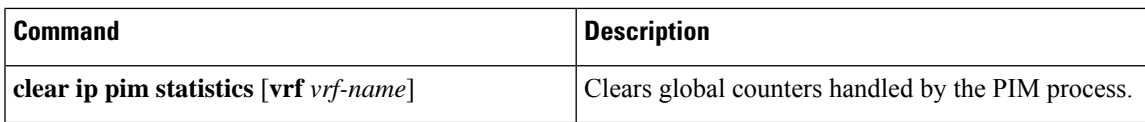

# <span id="page-18-0"></span>**Related Documents**

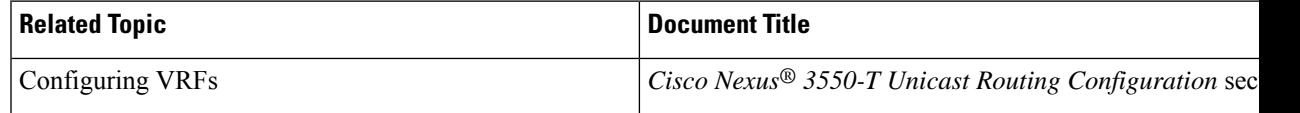

# <span id="page-18-1"></span>**MIBs**

I

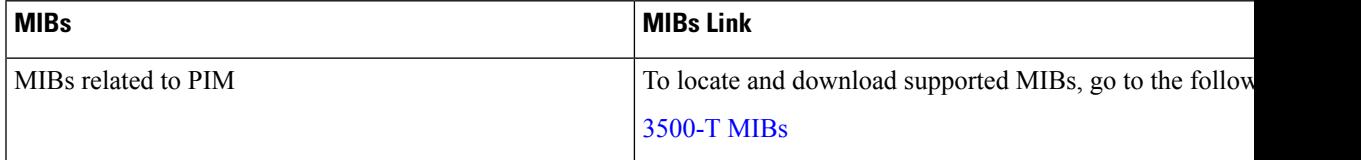

**MIBs**

 $\mathbf{l}$